# **QGIS Application - Bug report #19855 Error using QGIS 3.2.2 Warp (Reproject) tool with custom coordinate system**

*2018-09-17 12:38 AM - Mario Reyes*

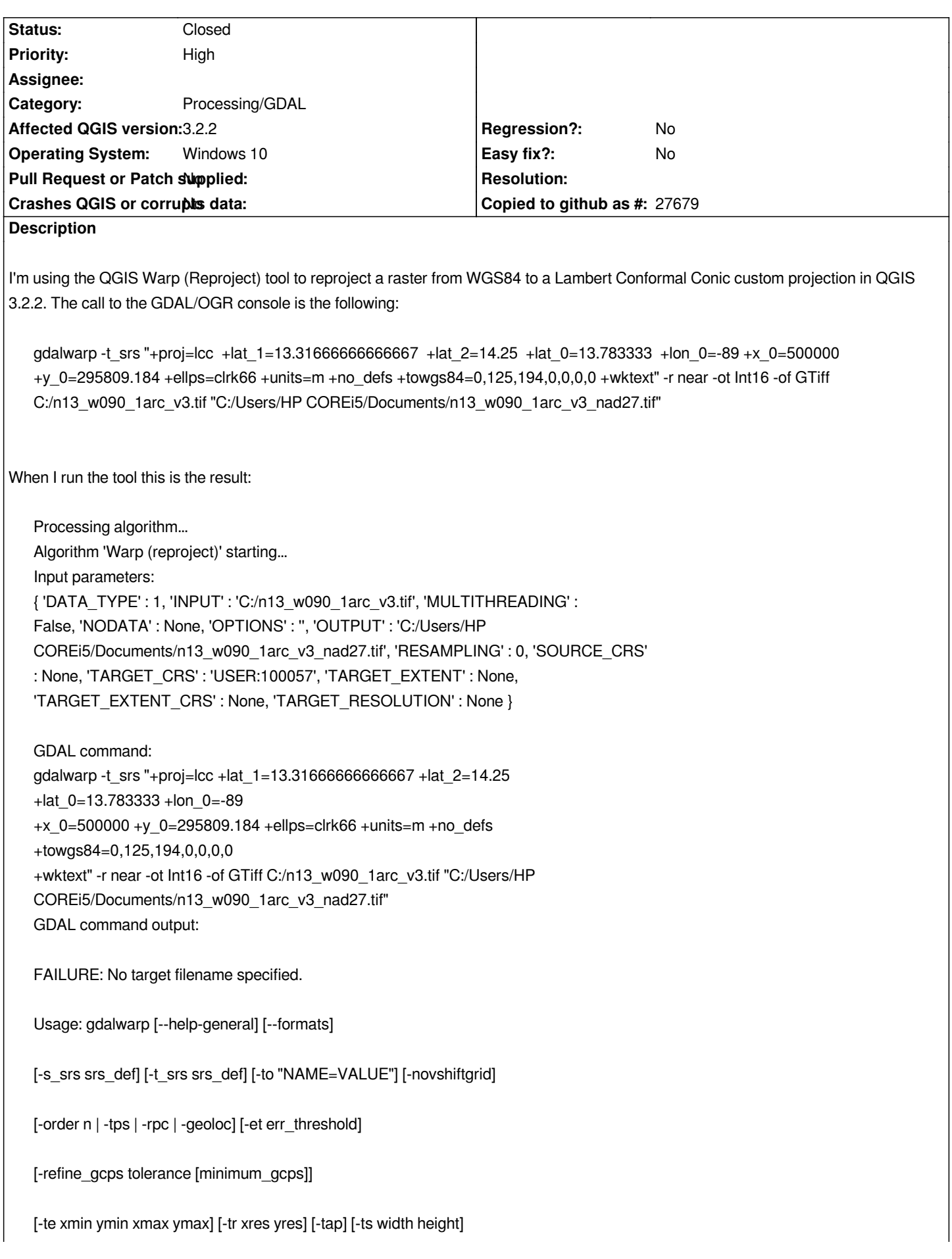

*[-ovr level|AUTO|AUTO-n|NONE] [-wo "NAME=VALUE"] [-ot Byte/Int16/...] [-wt Byte/Int16]*

*[-srcnodata "value [value...]"] [-dstnodata "value [value...]"] -dstalpha*

*[-r resampling\_method] [-wm memory\_in\_mb] [-multi] [-q]*

*[-cutline datasource] [-cl layer] [-cwhere expression]*

*[-csql statement] [-cblend dist\_in\_pixels] [-crop\_to\_cutline]*

*[-of format] [-co "NAME=VALUE"]\* [-overwrite]*

*[-nomd] [-cvmd meta\_conflict\_value] [-setci] [-oo NAME=VALUE]\**

*[-doo NAME=VALUE]\**

*srcfile\* dstfile*

*Available resampling methods:*

*near (default), bilinear, cubic, cubicspline, lanczos, average, mode, max, min, med, Q1, Q3.*

*Execution completed in 0.18 seconds Results: {'OUTPUT': <QgsProcessingOutputLayerDefinition {'sink':C:/Users/HP COREi5/Documents/n13\_w090\_1arc\_v3\_nad27.tif, 'createOptions':* 

*{'fileEncoding': 'System'}}>}*

*Loading resulting layers The following layers were not correctly generated.<ul><li>C:/Users/HP COREi5/Documents/n13\_w090\_1arc\_v3\_nad27.tif</li></ul>You can check the 'Log Messages Panel' in QGIS main window to find more information about the execution of the algorithm.*

*If I copy and paste the command in the OSGeo4W console, editing spaces, runs without problems. It seems the problem is the custom coordinate system. If is too long, like in this case, the command is split in several lines and only the first line is passed to the gdalwarp command. It doesn't matter if the path has spaces. If I use a predefined CRS, like UTM I have no problems.*

# **Associated revisions**

**Revision e005d6e2 - 2018-09-18 06:57 AM - Nyall Dawson**

*[processing][gdal] Strip newlines from custom proj CRS definitions before passing to GDAL commands*

*Fixes #19855*

### **#1 - 2018-09-17 01:02 AM - Nyall Dawson**

*- Status changed from Open to Feedback*

*Can you confirm that the issue here is the newline characters in the definition of the custom projection? I.e. if you remove these, does everything work as expected?*

#### **#2 - 2018-09-17 01:24 AM - Mario Reyes**

*Nyall Dawson wrote:*

*Can you confirm that the issue here is the newline characters in the definition of the custom projection? I.e. if you remove these, does everything work as expected?*

*Yes, it seems that is the problem. When I run gdalwarp in the OSGeo4W console everything is fine if I slightly edit the command to get rid of those newline characters. This problem is not present in QGIS 2.18.x with GDAL Tools nor with the Warp tool for that version.*

#### **#3 - 2018-09-17 09:24 AM - Andre Joost**

*I just tried this in QGIS 3.2.2 form OSGEO4W on Windows 7 and it works for me. The output is:*

*Processing algorithm…*

*Algorithm 'Warp (reproject)' starting…*

*Input parameters:*

*{ 'DATA\_TYPE' : 5, 'INPUT' : 'D:/Download/NEU/Elsalvador.tif', 'MULTITHREADING' : False, 'NODATA' : None, 'OPTIONS' : '', 'OUTPUT' : 'D:/Download/NEU/ElSalvador-lcc.tif', 'RESAMPLING' : 0, 'SOURCE\_CRS' : None, 'TARGET\_CRS' : 'USER:100001', 'TARGET\_EXTENT' : None, 'TARGET\_EXTENT\_CRS' : None, 'TARGET\_RESOLUTION' : None }*

*GDAL command:*

*gdalwarp -t\_srs "+proj=lcc +lat\_1=13.31666666666667 +lat\_2=14.25 +lat\_0=13.783333 +lon\_0=-89 +x\_0=500000 +y\_0=295809.184 +ellps=clrk66 +units=m +no\_defs +towgs84=0,125,194,0,0,0,0 +wktext" -r near -ot Float32 -of GTiff D:\Download\NEU\Elsalvador.tif D:/Download/NEU/ElSalvador-lcc.tif GDAL command output:*

*0...10...20...30...40...50...60...70...80...90...100 - done.*

*Execution completed in 0.66 seconds Results: {'OUTPUT': <QgsProcessingOutputLayerDefinition {'sink':D:/Download/NEU/ElSalvador-lcc.tif, 'createOptions': {'fileEncoding': 'System'}}>}*

*Loading resulting layers Algorithm 'Warp (reproject)' finished*

*So no line breaks are inserted. I had defined the projection as Custom CRS before, and used the Raster menu.*

#### **#4 - 2018-09-18 01:44 AM - Mario Reyes**

*- File GDAL\_system\_call.PNG added*

*Andre Joost wrote:*

*I just tried this in QGIS 3.2.2 form OSGEO4W on Windows 7 and it works for me. The output is:*

*[...]*

*So no line breaks are inserted. I had defined the projection as Custom CRS before, and used the Raster menu.*

*I don't know if it's something specific in my computer. I installed QGIS using the stand alone installer. I attach a screenshot of my GDAL system call. In my case it works if I usea predefined CRS. Thanks.*

## **#5 - 2018-09-18 01:51 AM - Mario Reyes**

*Mario Reyes wrote:*

*Andre Joost wrote:*

*I just tried this in QGIS 3.2.2 form OSGEO4W on Windows 7 and it works for me. The output is:*

*[...]*

*So no line breaks are inserted. I had defined the projection as Custom CRS before, and used the Raster menu.*

*I don't know if it's something specific in my computer. I installed QGIS using the stand alone installer. I attach a screenshot of my GDAL system call. In my case it works if I usea predefined CRS. Thanks.*

*Sorry, it seems that in the definition of my CRS there was a newline character. It didn't cause problems reprojecting vector files, but it seems when using a GDAL tool there are problems. Thanks for your help. This bug can be closed.*

### **#6 - 2018-09-18 03:48 AM - Nyall Dawson**

*It's still a valid bug -- we just need to strip out newline characters from the def when running gdal commands*

# **#7 - 2018-09-18 04:59 AM - Nyall Dawson**

*- Status changed from Feedback to In Progress*

## **#8 - 2018-09-18 06:56 AM - Nyall Dawson**

*- % Done changed from 0 to 100*

*- Status changed from In Progress to Closed*

*Applied in changeset commit:qgis|e005d6e2b9b84ecaf14a2290b58d7bc927ea3d08.*

**Files**

*GDAL\_system\_call.PNG 6.07 KB 2018-09-17 Mario Reyes*